NMS Releases > **NMS Release 1-1210**

## **Release Date**

2011-08-02

# **Highlight**

- Insert Agent Log upon responder <set\_parameter> "DeviceMakeAvailable", "DeviceMakeAuto" and "DeviceMakeUnavailable."
- Show length of call (Talking Time) in active call screen.
- Minutes remaining announcement only without balance in prepaid application.
- Auth Realm in user devices defaults to domain if not already defaulted.
- Add Watch to subscriber import/export
- Correct several crash cases
- Handle BYE and INFO better in certain unexpected states.
- Holiday features
- Better call queue active call list with better tracking of states and auto refresh
- No longer retry on a sip 482 (loop detected)

## **New Features**

#### **Publicly Available**

Allow the system to set call features based on specific dates.

#### **Currently in Beta Release**

- Added the option to Prompt for Call Retrieval at each of the Simultaneous Ring group destinations, before cancelling the other ringing destinations; this allows the call to land back at the device voicemail instead of the remote phone's voicemail, e.g. cellphone.
- Simultaneous Ringing with list of devices from a pre-defined Hunt Group, and count ringing time as corresponding queue waiting time. This feature also allows for taking numbers in and out of a simultaneous ring group more easily without having to delete and re-enter them.

#### **Resolved Issues**

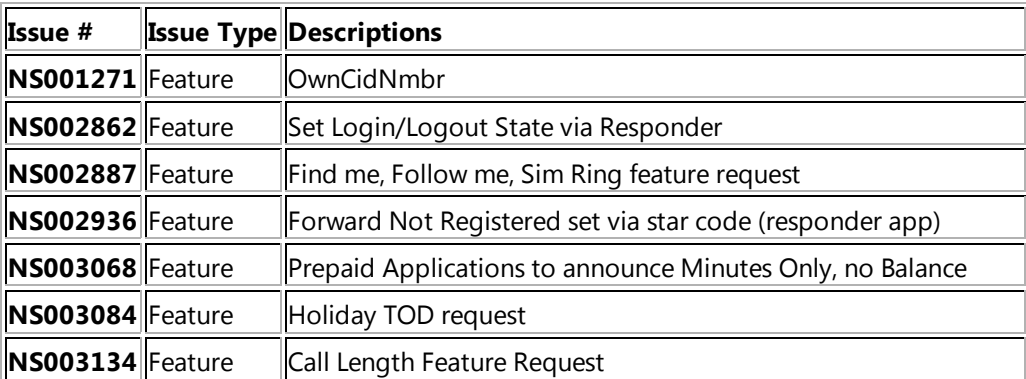

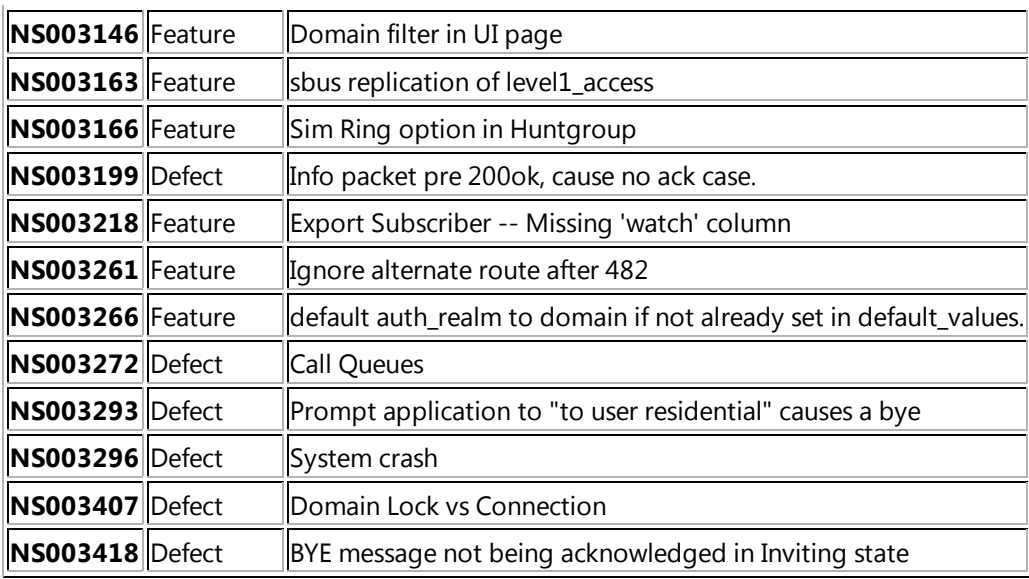

# **Database Changes**

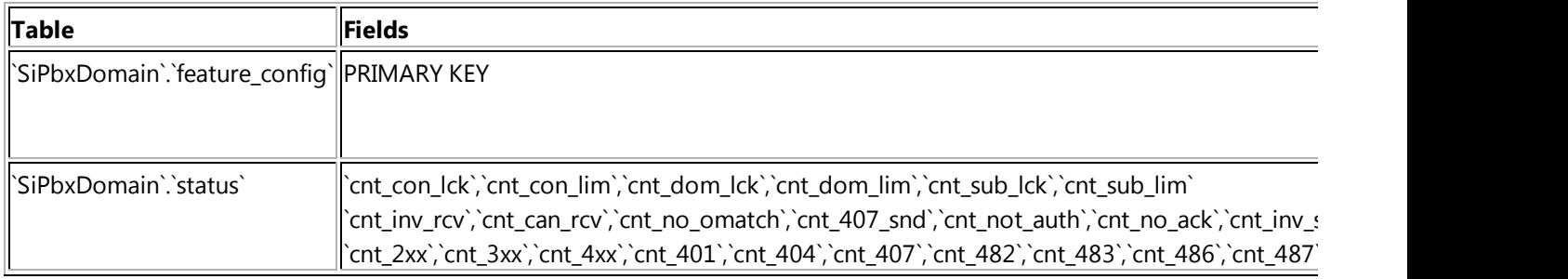

## **Compatibilities**

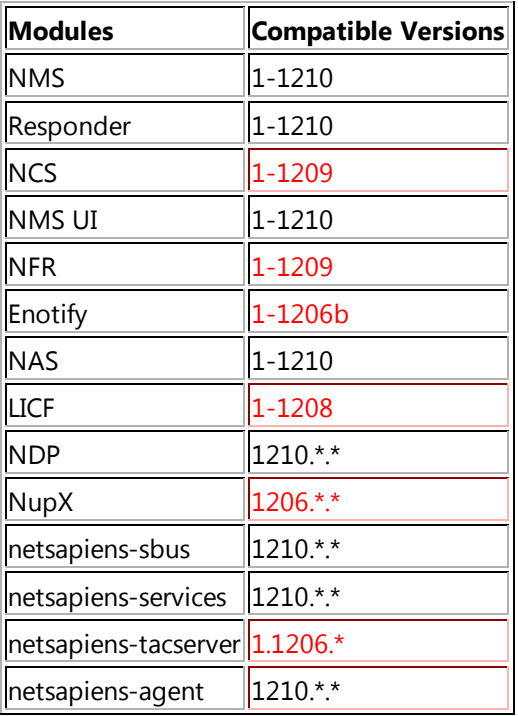

\*red means no new version with code

# **Changes**

#### **NCS CPP Code**

No change.

## **NMS CPP Code**

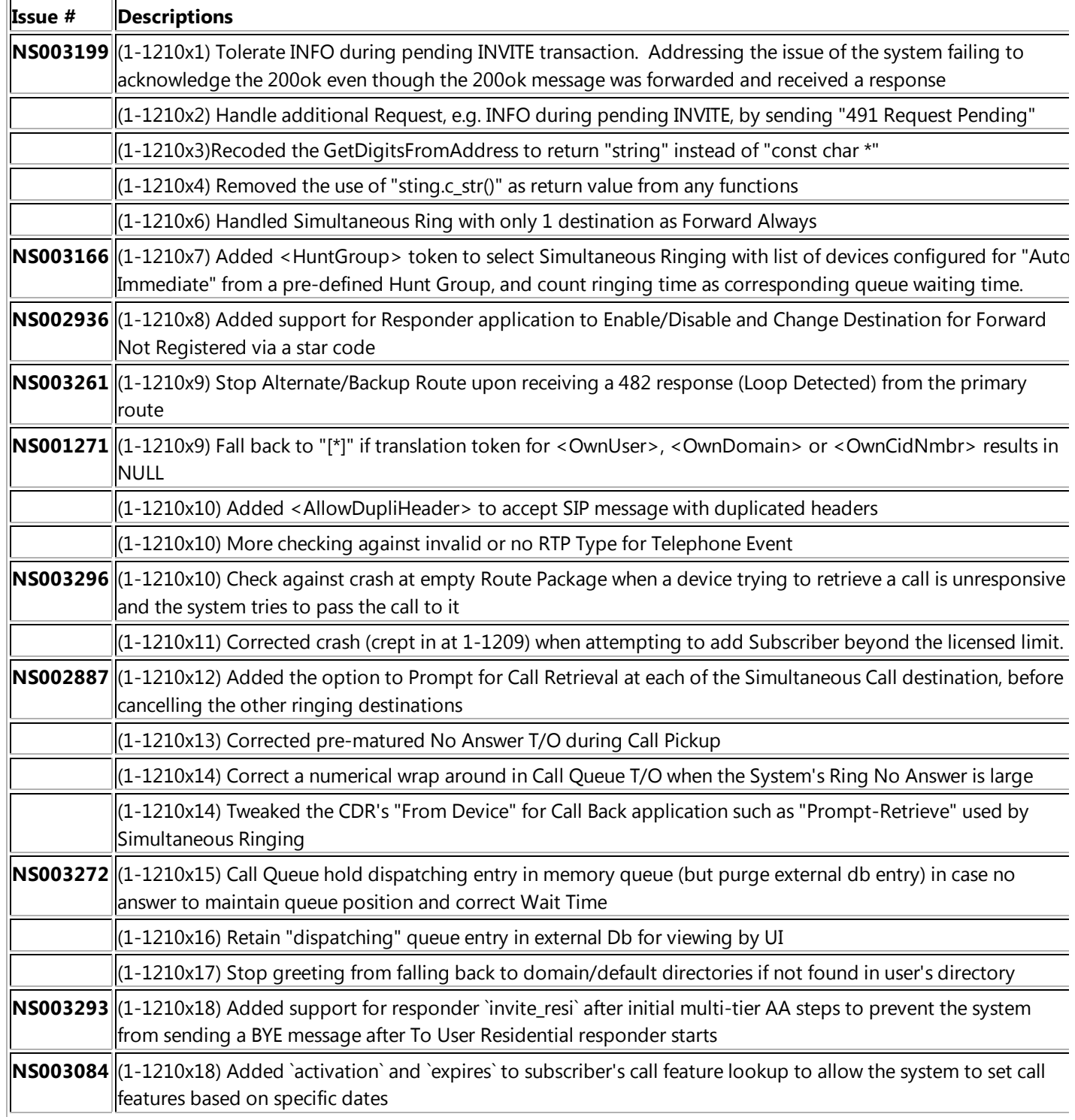

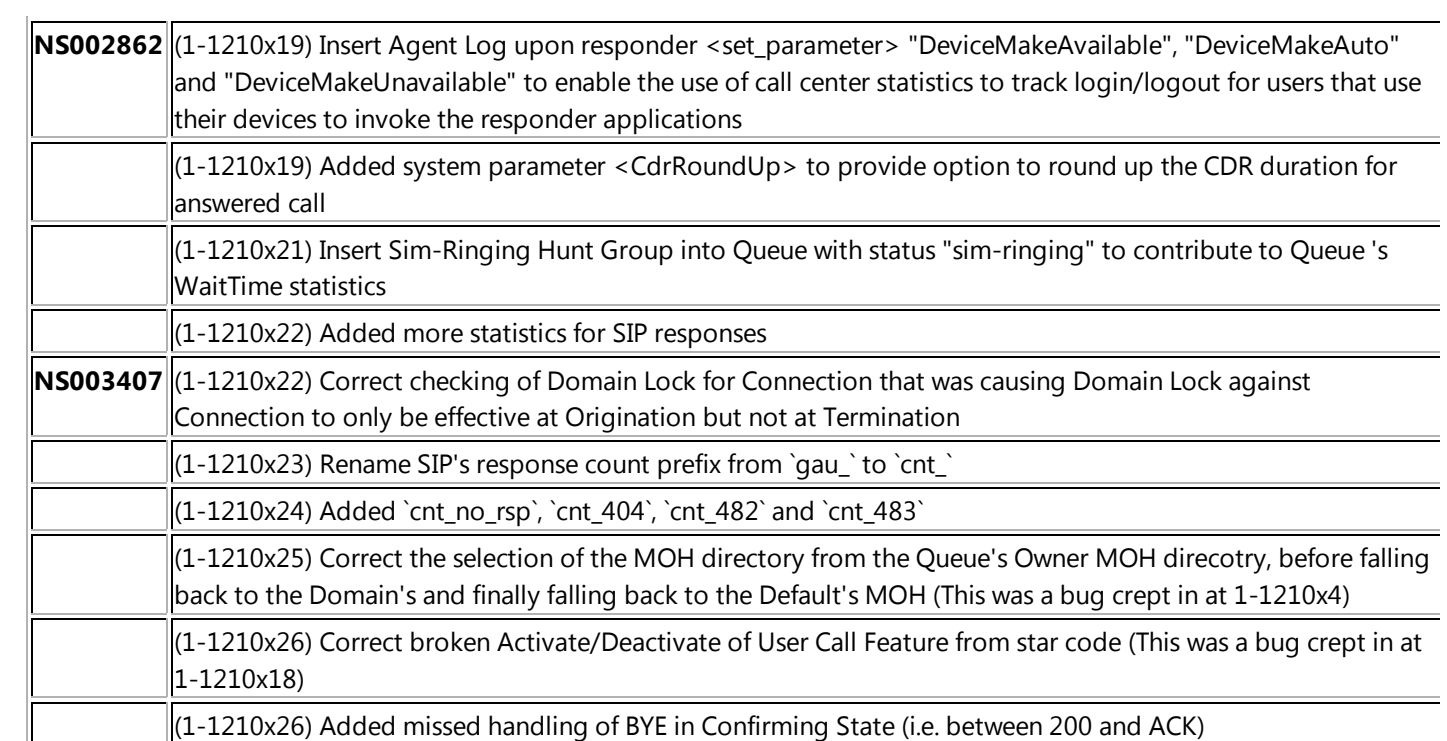

## **UI Code**

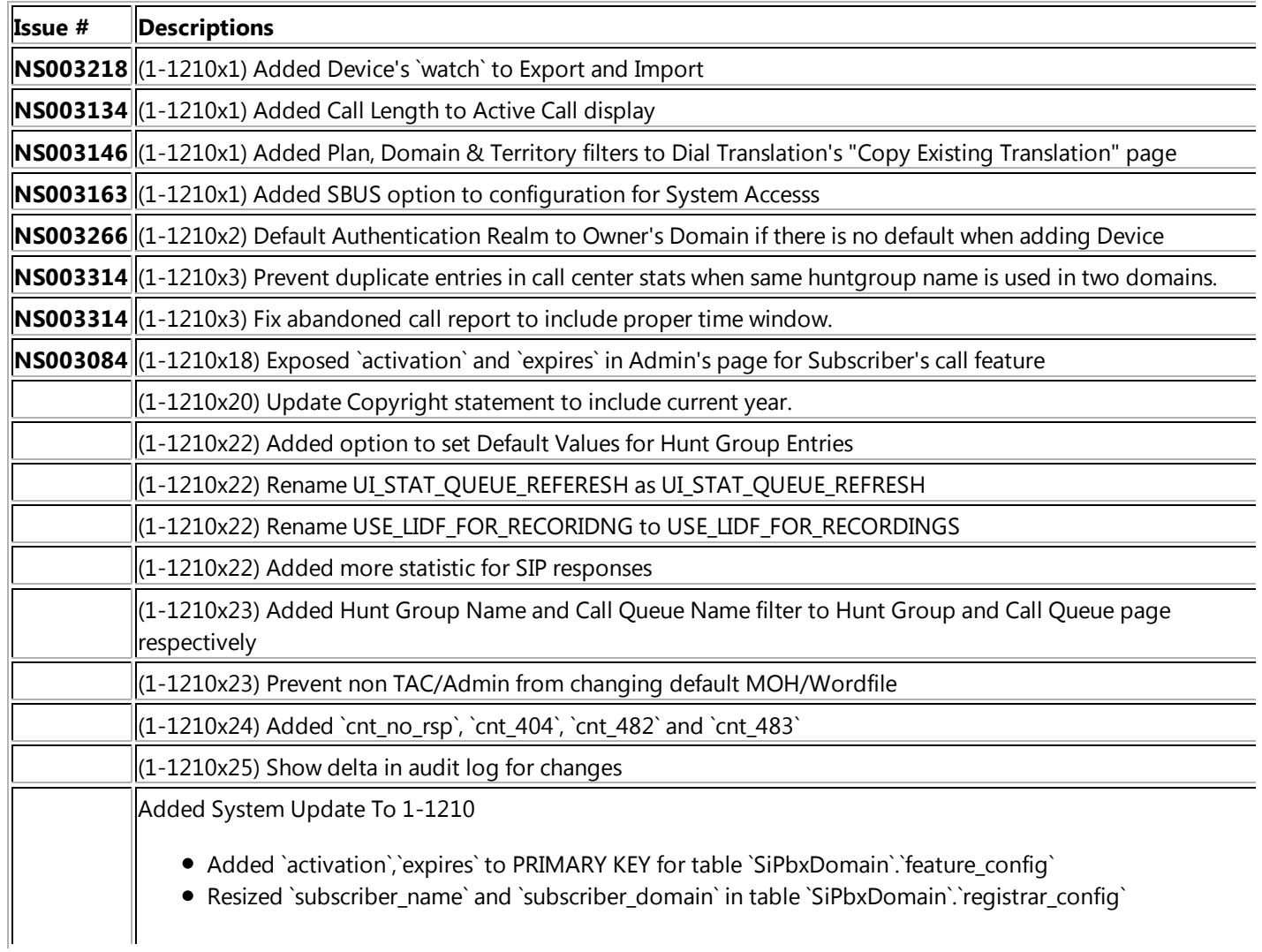

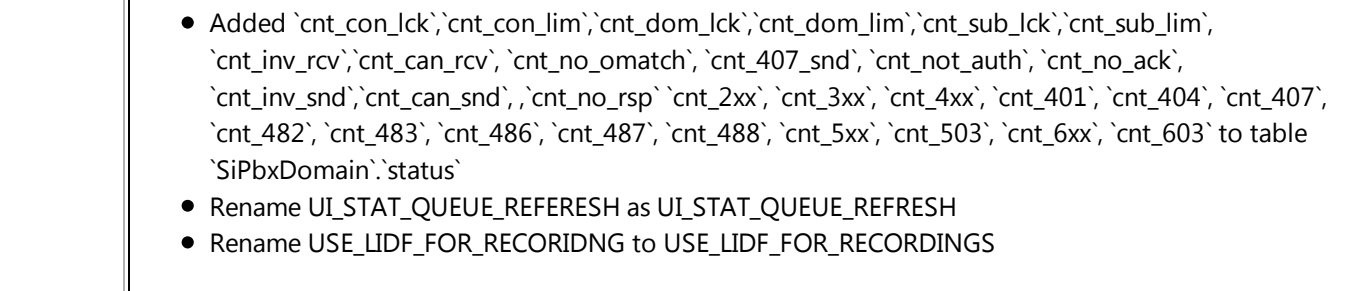

#### **Responder**

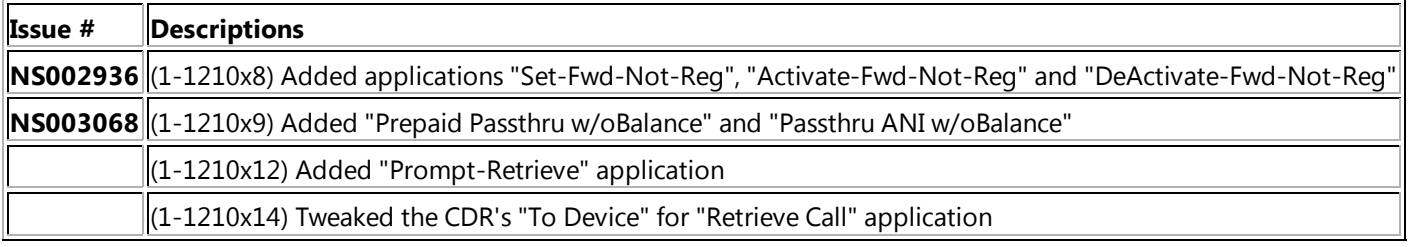

#### **Audio Files**

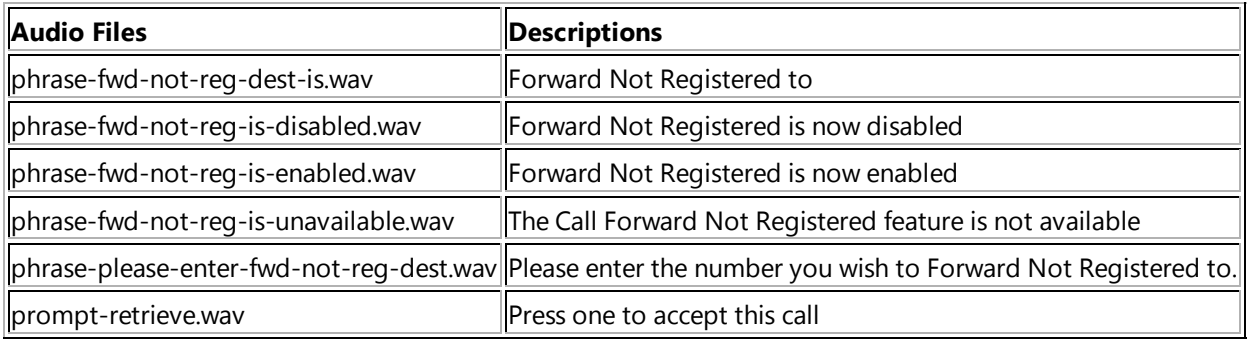

# **Upgrade Procedures**

- System > Backup and Restore > Code Upload
	- Upload from: **nms-1-1210-f12\_64.tar.gz** O Click "Upload Code"
- System > Backup and Restore > Code Upload
	- Upload from: **Nms\_UI\_1-1210.tar.gz**
	- Click "Upload UI"
- System > Backup and Restore > Code Upload
	- Upload from: **ncs-1-1209-f12\_64.tar.gz**
	- o Click "Upload Code"
- System > Backup and Restore > Code Select
	- o Click "Change"
	- o Select
		- SiPbx Filename: **nms-1-1210-f12\_64**
		- NCS Filename: **ncs-1-1209-f12\_64**
		- UI Filename: **Nms\_UI\_1-1210**
- o Click "Apply"
- System > Backup and Restore > Archive Upload
	- Upload from: **Responder\_1-1210.nca**
	- o Click "Upload"
- System > Backup and Restore > Configuration Restore
	- Restore from: **Responder\_1-1210**
	- o Click "Restore"
- Untar **Audio\_1-1210.tar.gz** to /usr/local/NetSapiens/default/audio
- Refresh browser to make system updates available in UI
- System > System Update > To 1-1210
	- $\circ$  If there is no confirmation message, repeat this step.
	- Note: All intervening DB updates must also be applied (e.g., To 1-1199 ... To 1-1210).
	- o Note: DB error messages can safely be ignored.
	- o Note: Requires tac login.
- Restart NMS and NCS to activate the new version